# 在思科企业250或350系列交换机上配置SNTP设 置

## 目标

T 简单网络时间协议(SNTP)将网络设备的时间与SNTP服务器动态同步。交换机的系统时间可以通过 SNTP服务器设置。需要在交换机上启用SNTP组播或任播客户端模式。交换机同时支持两种模式 ,并选择从最接近参考时钟的SNTP服务器接收的最佳时间。

本文档的目标是说明如何启用交换机从SNTP服务器接收系统时间的方法。

### 适用设备 |软件版本

- CBS250<u>(产品手册)</u> | 3.0.0.69(<u>下载最新)</u>
- CBS350<u>(产品手册)</u> | 3.0.0.69(<u>下载最新)</u>
- CBS350-2X<u>(产品手册)</u> | 3.0.0.69(<u>下载最新)</u>
- CBS350-4X<u>(产品手册)</u> | 3.0.0.69(<u>下载最新)</u>

### 配置简单网络时间协议(SNTP) Ī

#### 第 1 步

登录到交换机的基于Web的实用程序。

#### 步骤 2

将"显示模式"更改为"高级"。

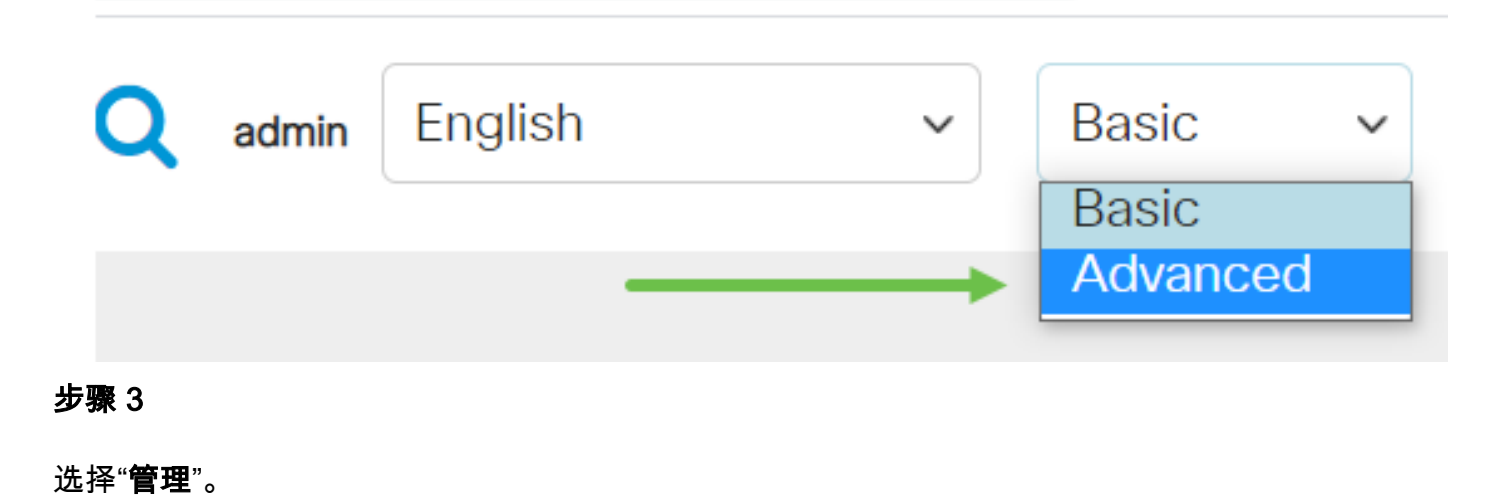

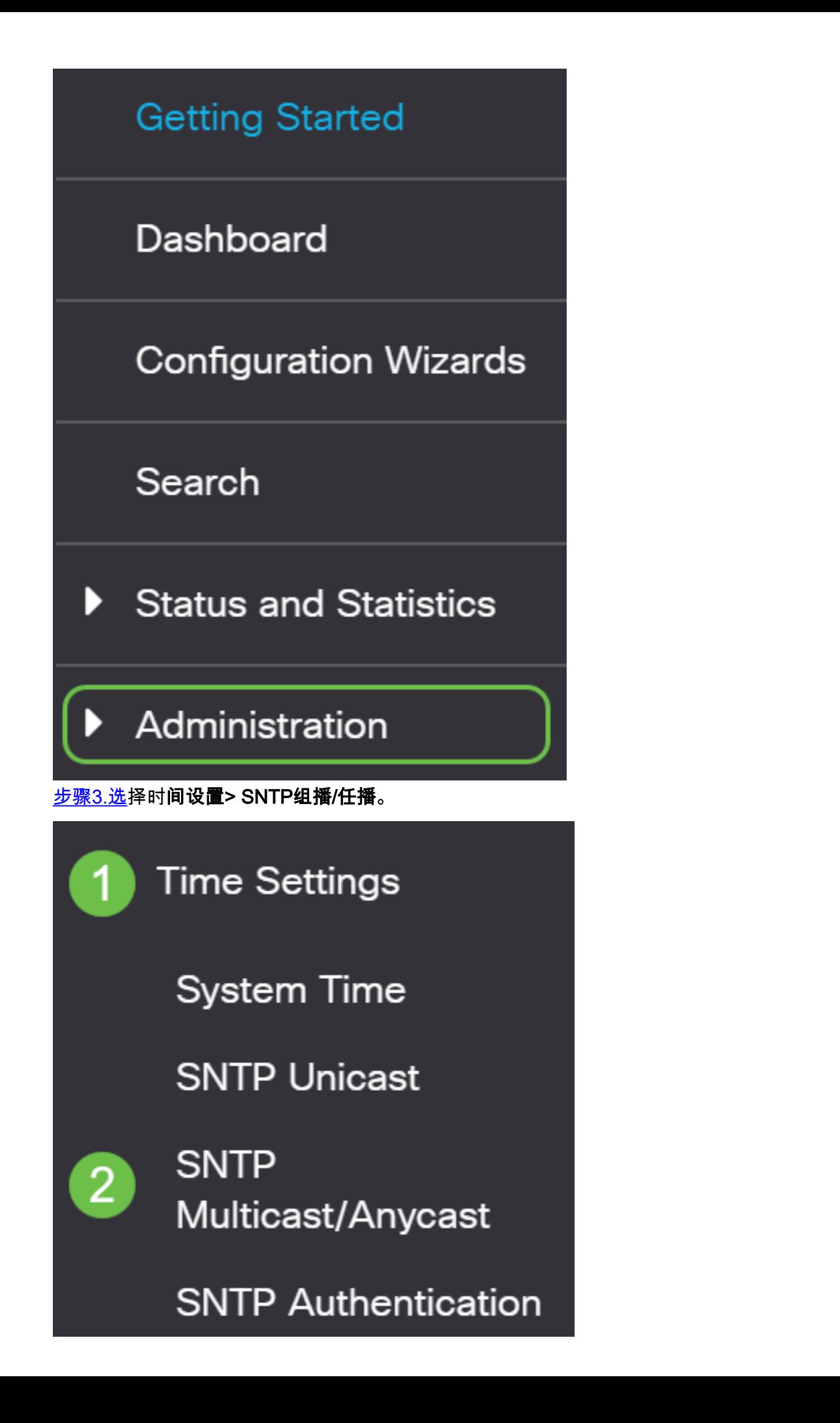

#### 步骤 4

选中交换机接收其系统时间时应使用的复选框。选项有:

- SNTP IPv4组播客户端模式(客户端广播接收) 此选项允许SNTP服务器从子网上的任何 SNTP服务器接收系统时间IPv4组播传输。
- SNTP IPv6组播客户端模式(客户端广播接收) 此模式允许SNTP服务器从子网上的任何 SNTP服务器接收系统时间IPv6组播传输。
- SNTP IPv4任播客户端模式(客户端广播传输) 此模式允许交换机传输请求系统时间信息的 SNTP IPv4同步数据包。数据包会传输到子网上的所有SNTP服务器。
- SNTP IPv6任播客户端模式(客户端广播传输) 此模式允许交换机传输请求时间信息的 IPv6同步数据包。数据包会传输到子网上的所有SNTP服务器。

# **SNTP Multicast/Anycast**

The Main Clock Source (SNTP Servers) must be enabled for SNTP Client Multicast/Anycast to operate enabled.

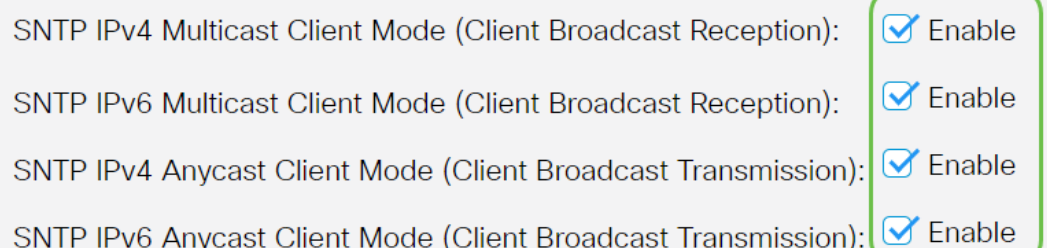

#### 步骤 5

#### 单击Apply以保存更改。

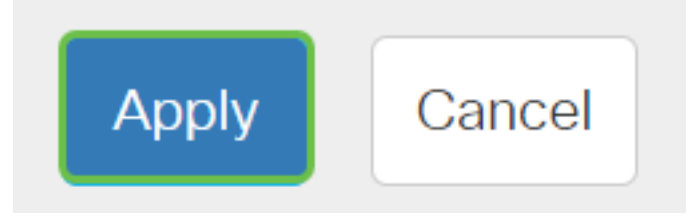

#### 步骤 6

单击Save将设置保存到启动配置文件。

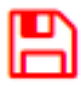

您现在应该已成功配置交换机上的SNTP设置。

有关CBS250或CBS350交换机的更多文章?有关详细信息,请查看以下任何链接!

[SNMP 视图](https://www.cisco.com/c/zh_cn/support/docs/smb/switches/Cisco-Business-Switching/kmgmt-2513-configure-snmp-views-cbs.html) [SNMP 组](https://www.cisco.com/c/zh_cn/support/docs/smb/switches/Cisco-Business-Switching/kmgmt-2514-configure-snmp-groups-cbs.html) [DHCP映像升级](https://www.cisco.com/c/zh_cn/support/docs/smb/switches/Cisco-Business-Switching/kmgmt-2511-configure-dynamic-host-configuration-protocol-dhcp-cbs.html) [密码强度](https://www.cisco.com/c/zh_cn/support/docs/smb/switches/Cisco-Business-Switching/kmgmt-2512-configure-password-strength-and-complexity-settings-cbs.html) [TCP和UDP设置](https://www.cisco.com/c/zh_cn/support/docs/smb/switches/Cisco-Business-Switching/kmgmt-2515-configure-tcp-and-udp-cbs.html) [端口安全性](https://www.cisco.com/c/zh_cn/support/docs/smb/switches/Cisco-Business-Switching/kmgmt-2944-demonstration-port-security-default-changes.html) [时间设置](https://www.cisco.com/c/zh_cn/support/docs/smb/switches/Cisco-Business-Switching/2525-2543-configure-system-time-settings-cbs.html) [升级固件](https://www.cisco.com/c/zh_cn/support/docs/smb/switches/Cisco-Business-Switching/kmgmt-2524-2545-upgrade-firmware-cbs.html) [Smartport最佳实践](https://www.cisco.com/c/zh_cn/support/docs/smb/switches/Cisco-Business-Switching/kmgmt-2797-smartport-best-practices-CBS.html) [故障排除:无 ip 地址](https://www.cisco.com/c/zh_cn/support/docs/smb/switches/Cisco-Business-Switching/kmgmt-2629-port-security-default-v-3-1.html) [排除Smartport故障](https://www.cisco.com/c/zh_cn/support/docs/smb/switches/Cisco-Business-Switching/kmgmt-2634-identify-disable-smartports-CBS.html) [排除链路抖动故障](https://www.cisco.com/c/zh_cn/support/docs/smb/switches/Cisco-Business-Switching/kmgmt-2960-cbs350-port-flapping.html) [创建 VLAN](https://www.cisco.com/c/zh_cn/support/docs/smb/switches/Cisco-Business-Switching/2526-2527-create-vlan-cbs250--cbs350-switch.html)